## **DOCUMENTATION / SUPPORT DE FORMATION**

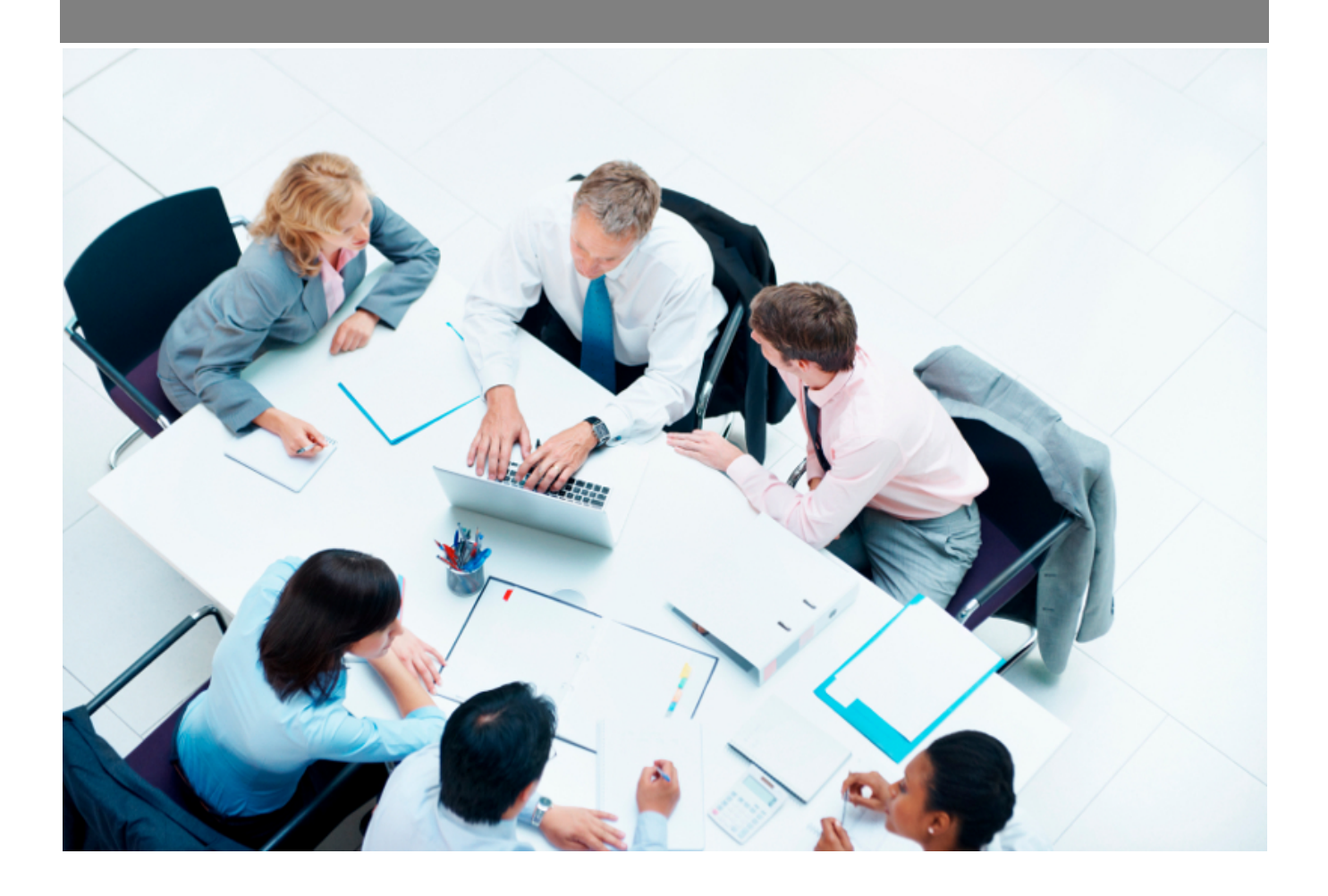

Copyright © Veryswing SAS, Tous droits réservés. VSActivity et VSPortage sont des marques déposées de Veryswing SAS.

## **Table des matières**

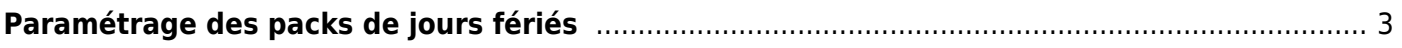

## <span id="page-2-0"></span>**Paramétrage des packs de jours fériés**

Cet écran permet de gérer les packs de jours fériés qui seront utilisables au niveau des entités ou des contrats de travail des collaborateurs.

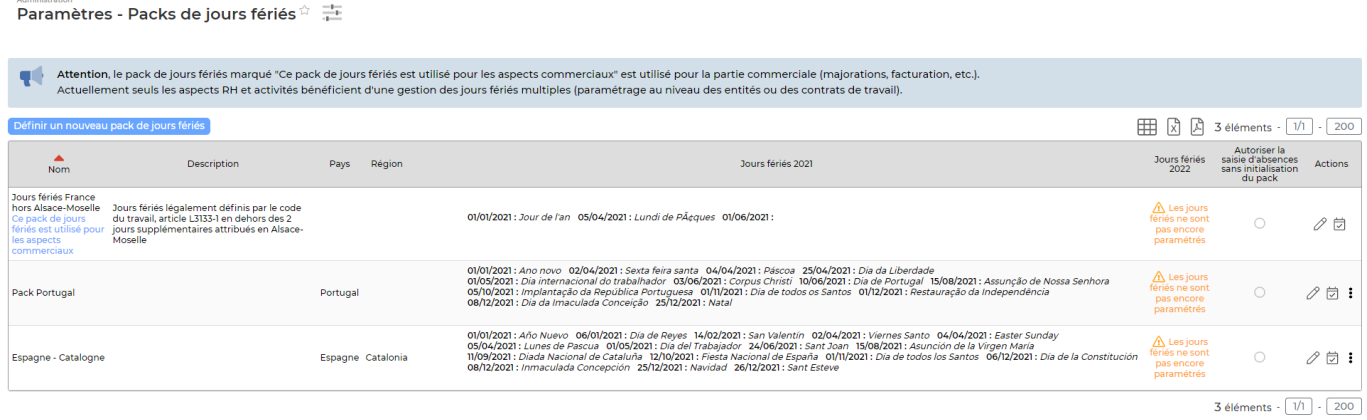

Pour ajouter un nouveau pack de jours fériés, cliquez sur le bouton **Définir un nouveau pack de jours fériés**.

Vous devez :

Attribuer un nom et une description à ce pack :

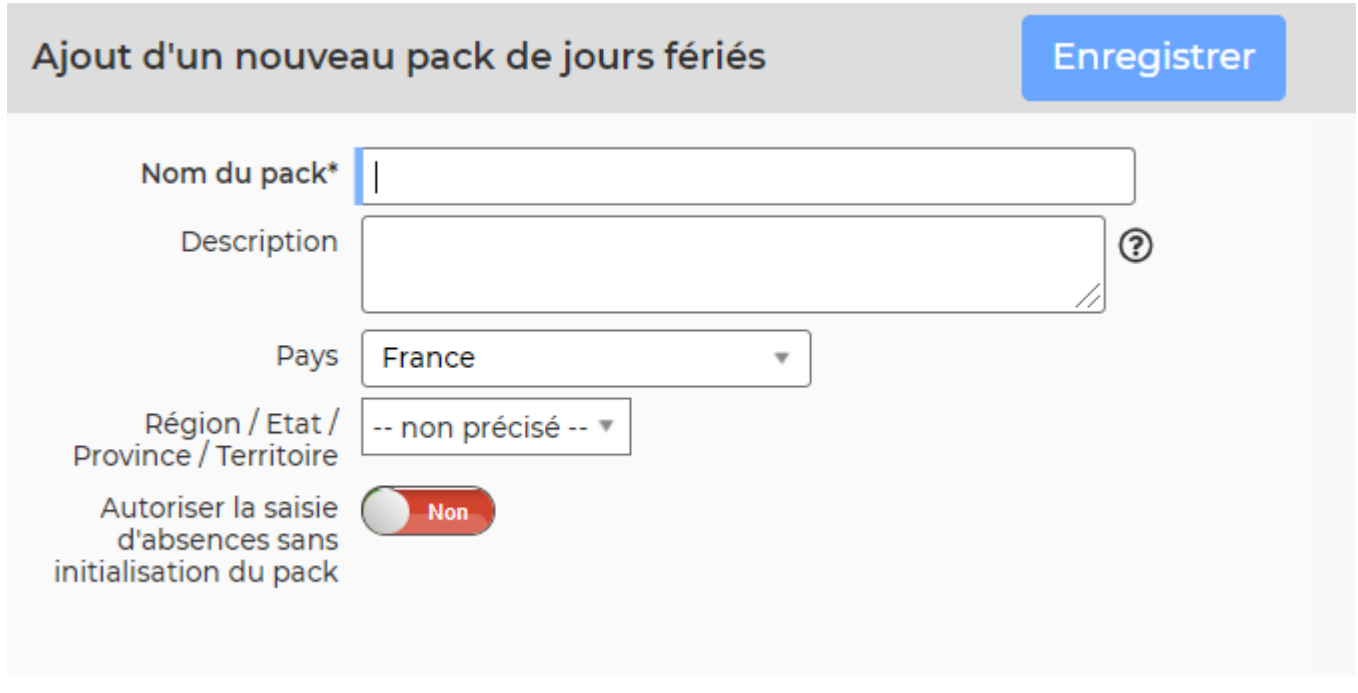

• Puis, gérer les jours fériés de ce pack. Pour cela, cliquez sur le bouton

Un calendrier s'affiche et vous permet de sélectionner les jours fériés :

## Administration<br>Paramètres - Packs de jours fériés☆ 二 < Aller à la liste des packs de jours fériés

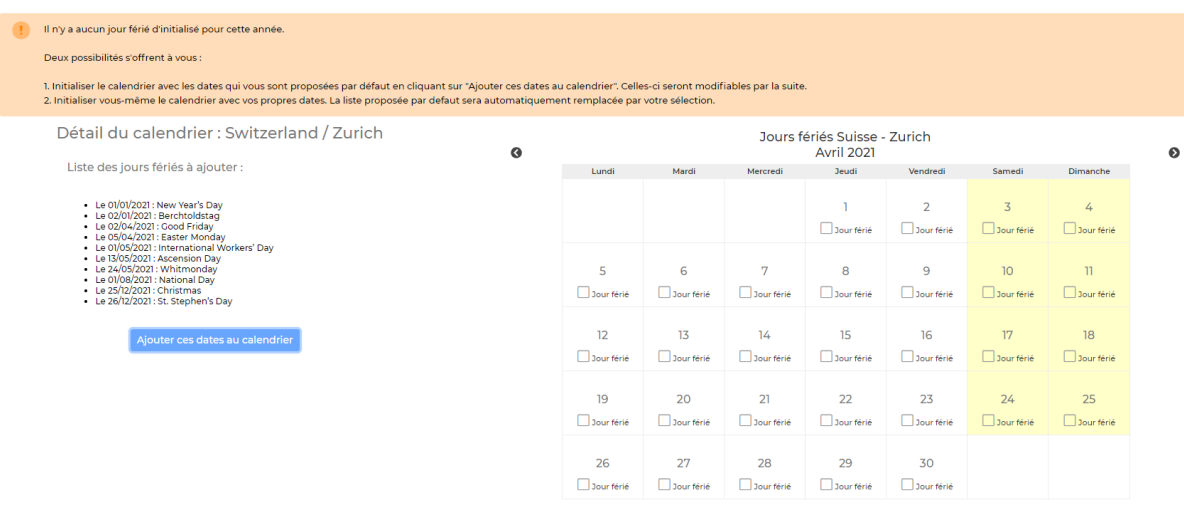

Les packs de jours fériés créés sont ensuite utilisables au niveau :

des entités :

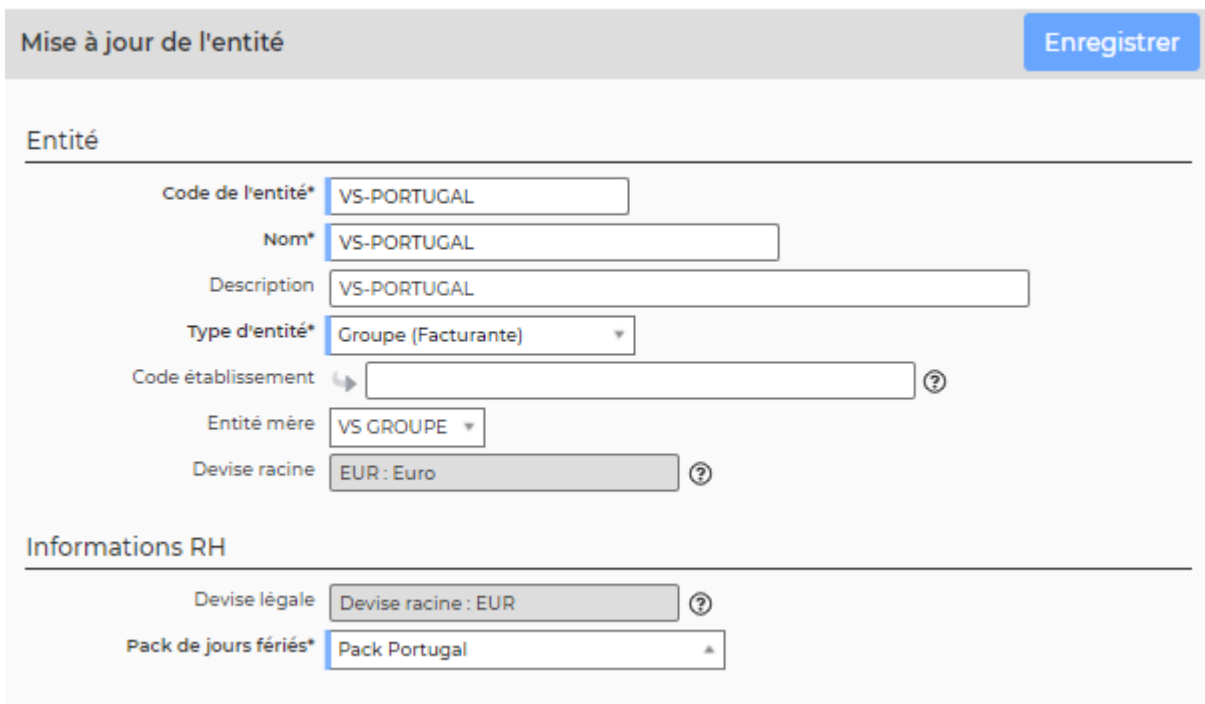

voir le menu [Entités](https://docs.veryswing.com/vsa:entites) pour le paramétrage des entités.

des contrats de travail :

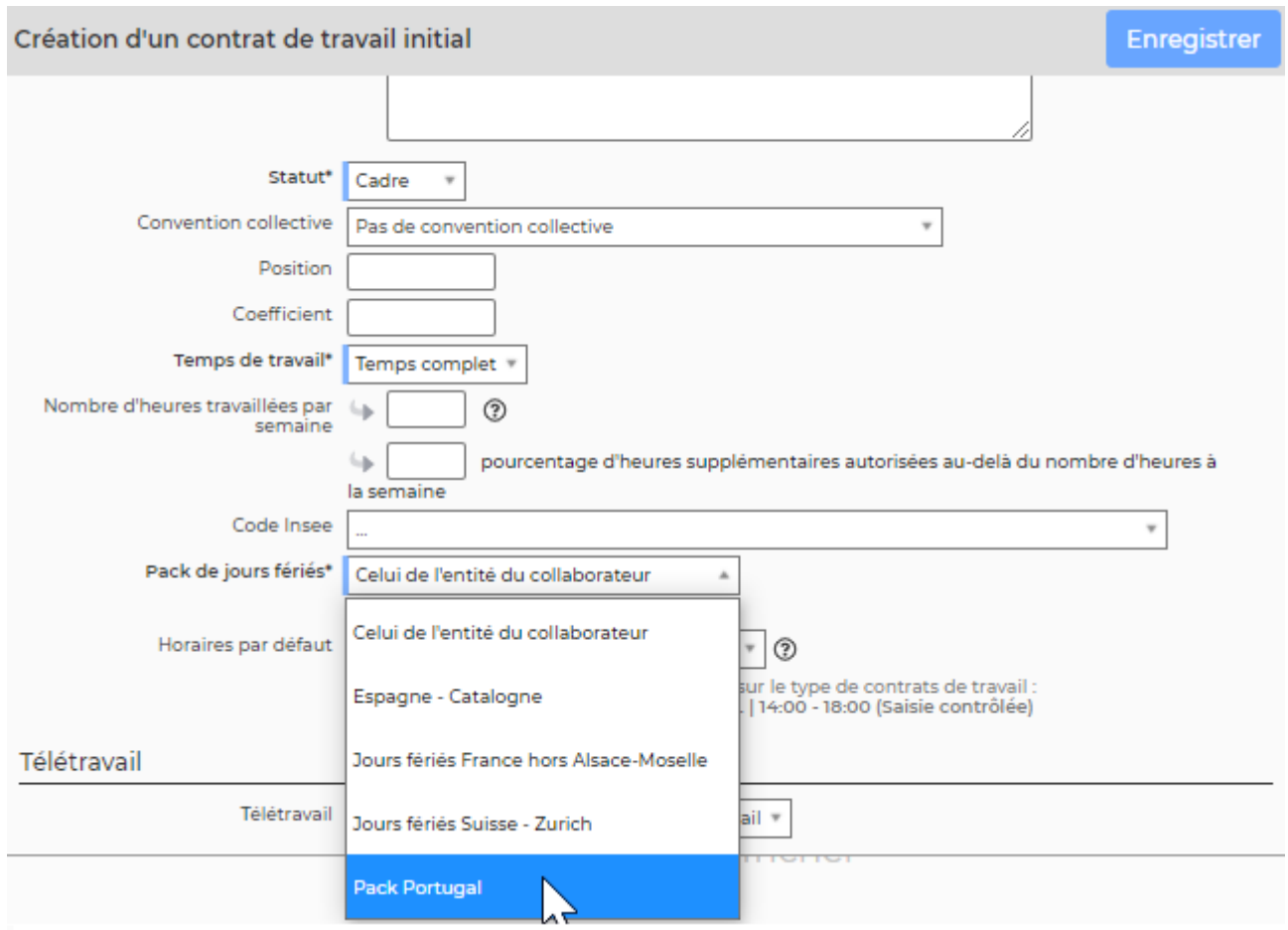

voir le menu [Registre du personnel](https://docs.veryswing.com/vsa:registre_du_personnel) pour le paramétrage d'un contrat de travail.